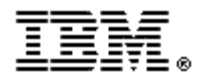

## **IBM Rational Publishing Engine**

### 产品概述

IBM® Rational® Publishing Engine 是一个自动化的文档生成解决方案, 旨在从 Rational 产品和可选 的第三方应用程序中(抽取数据)生成文档。

文档大多有复杂的样式和格式。创建文档并保持它们是最新的,是件非常耗时的事情,并且容易 出错。甚至在您写完文档的时候,它已经成为过时的文档了。

Rational Publishing Engine 是专为使用 Rational 产品或者第三方工具开发系统和软件的组织机构设 计的。Rational Publishing Engine 可以帮助您生成临时使用的,或者用于正式审查的,符合标准的 文档。该文档是使用内置的提取器自动生成的,支持多种数据源,例如: IBM Rational DOORS, IBM Rational Tau, IBM Rational Requirements Composer, IBM Rational ClearQuest®, and REST.

Rational Publishing Engine 还支持多种输出格式,例如 Microsoft® Word, HTML, PDF and XSL-FO.它的 格式化功能可以改变联机输出文档的外观,并且保持一致。

Rational Publishing Engine 包含几个主要的概念, 例如: 数据源 schema, 文档模板, 文档规范。 Schema 定义了数据源的结构,模板定义了抽取什么样的数据以及如何格式化这些数据, 文档规范 定义了要使用的文档模板、分配给每个模板数据源 schema 的数据源和文档的输出格式。

Rational Publishing Engine 还提供了 Schema Discovery 功能, 用于为数据源创建新的 schema 例如: Rational DOORS, Rational Tau, and REST.

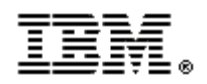

## 产品优势

生成文档是很多业务活动的关键,但是手工创建文档的过程低效并且容易出错。诸如:部分信息 缺失、不准确、格式不一致、不遵循标准、过时、出现不合法律要求的文字、公司商标错误等。

自动生成文档可以提高生产率、文档规范度、文档质量,创造更广泛的业务收益。通过 IBM Rational Publishing Engine 使文档生成自动化,能够令文档的生成轻松可靠,避免上述问题,从而 帮助改进生产力并降低风险,减少创建和使用——满足企业内部、合同和管理方面要求的文档的 耗费。

#### **IBM Rational Publishing Engine** 的特点有:

- 能够连接到多种数据源,支持其数据的文档化
- 可从分布异构数据源中抽取信息生成文档
- 可从大多数 Rational 产品中抽取数据并生成文档。这些 Rational 产品包括: Asset Manager, DOORS, ClearCase/ClearQuest, Focal Point, Quality Manager, RequisitePro, Rhapsody, Requirements Composer, System Architect, Tau, Change
- 可通过 XML 或者 REST 接口访问第三方产品的数据并生成文档
- 可以以向导的形式嵌入到一些数据源中,用户无需相关领域知识即可生成文档
- 支持多种输出格式(MS Word, HTML, PDF, XSL-FO)
- 文档外观具有充分的灵活性,用户可自定义模板
	- o 格式化的文本
	- o 图像
	- o 表格
	- o OLEs
	- o 目录(Tables of Contents)
	- o 图片和标题
	- o 页眉页脚
	- o 页面大小和页面布局
	- o 超链接: 内部或外部链接
	- o 丰富的多语言支持
	- o 条件化格式, 支持脚本语言(JavaScript), 提供表达式编辑器方便使用
- 提供预定义的模板,达到开箱即用的快速采用
- 并发文档生成,可以通过单一模板生成多个目标格式
- 创作包含来自多个源的数据的集成报告
- 易用的图形模板编辑环境, "拖拽"图元生成模板
- 集成的文档预览功能,验证变更轻松自如

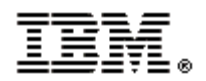

### **Rational Publishing Engine** 组件

Rational Publishing Engine 提供如下组件, 用于生成文档:

- **Document Studio**:一个独立的应用程序,用于设计文档模板。
- **Launcher**:一个独立的应用程序用来控制文档的生成。
- **Tools integration**:支持可重复使用的向导,该向导用于从产品内部生成文档,这些产品 包括: Rational DOORS, Rational Requirements Composer, Rational Tau, Rational ClearQuest

使用 Rational Publishing Engine, 可以用更少的时间创建文档, 并且保持他们是最新的。

#### **Document Studio**

Document Studio 是一个独立的应用程序,用于设计文档模板。Document Studio 提供多种 视图和向导来帮助您更方便的设计模板。您只需把元素拖进创建的模板内容中,无需手 写。Document Studio 视图包括:画板视图、Schema 视图、编辑区、控制台视图、大纲视 图、属性视图、问题视图和缩放编辑器视图。Document Studio 支持的向导包括: Schema Discovery 向导、新建模板向导、新建 Master Page 向导, 新建样式向导、添加数据源向导 和发布向导。

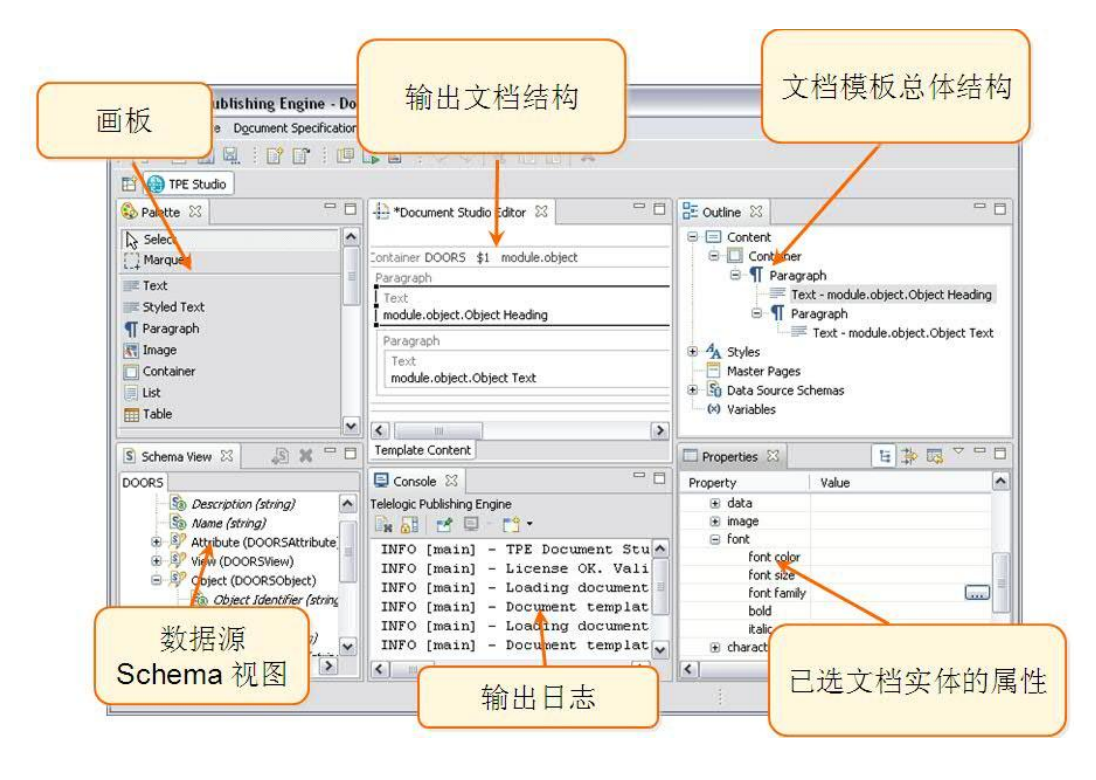

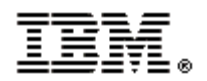

#### **Launcher**

Launcher 是一个独立的应用程序,用于为文档模板创建文档规范,并且通过这些规范生成输入文 档。Launcher 可以从命令行运行,自动生成一组文档。它提供了手动和向导驱动两种方式的文档 生成。它也可以作为 Document Studio 的一个组件嵌入到 Document Studio 中; 从 Document Studio 中使用 Launcher 时, 它可以让您自动同步当前模板和文档规范。

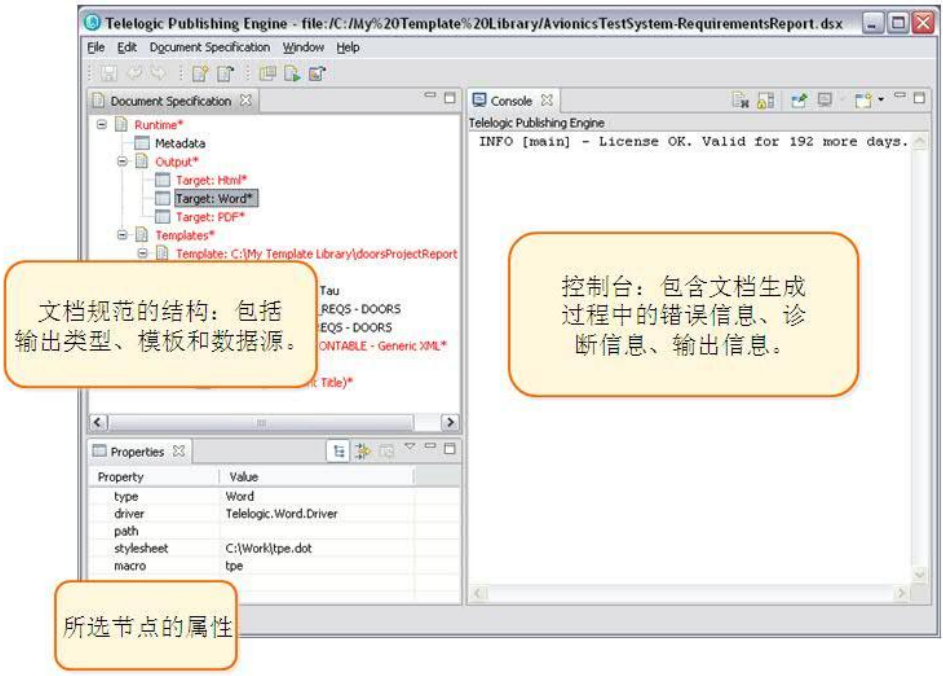

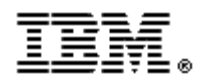

#### **Tools integration**

IBM® Rational® Publishing Engine 和 IBM Rational DOORS, IBM Rational Tau 集成,帮助您在您熟悉的 环境里生成文档。您可以使用预定义的文档模板或者文档规范生成模板。对于 Rational DOORS, 可以在模块里集成,也可以从数据库浏览器集成。

如果有一个可用的工具安装,Rational DOORS 和 Rational Tau 的插件是自动安装的。然而,您也可 以稍后安装插件。如果您在装完 Rational Publishing Engine 后安装插件, 您必须重新运行 Rational Publishing Engine 安装程序来部署插件。

在 Rational DOORS 和 Rational Tau 里的"Publish"菜单调用 Launcher 里的"Publish"向导。然而, 当"Publish"向导从 Rational DOORS "Database"菜单里启动时, 您必须配置数据源、输出格式和变 量。当"Publish"向导从 Rational DOORS "Module"菜单里启动时,像已选模板里的数据源信息、当 前的模块路径、版本信息和视图是自动配置的。

#### DOORS® Database Browser

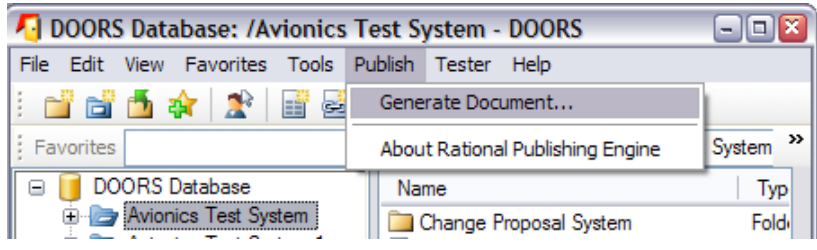

### Doors® Formal Module Editor

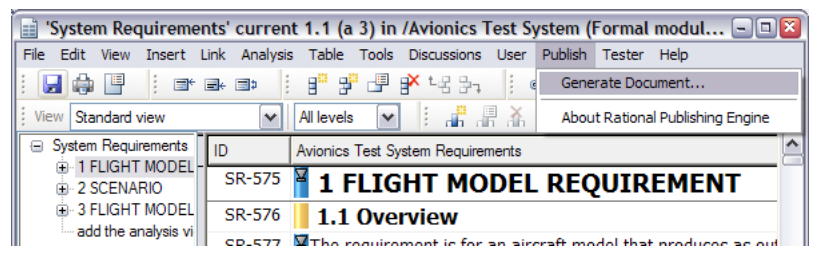

#### Tau™

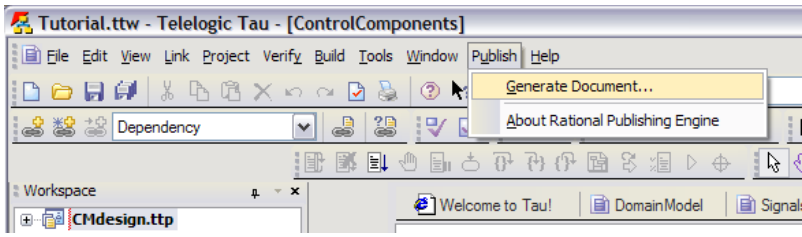

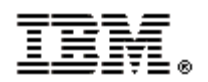

# 工作流程

为了从数据源生成一份文档,您可以先创建一个文档模板,然后生成输出文档。

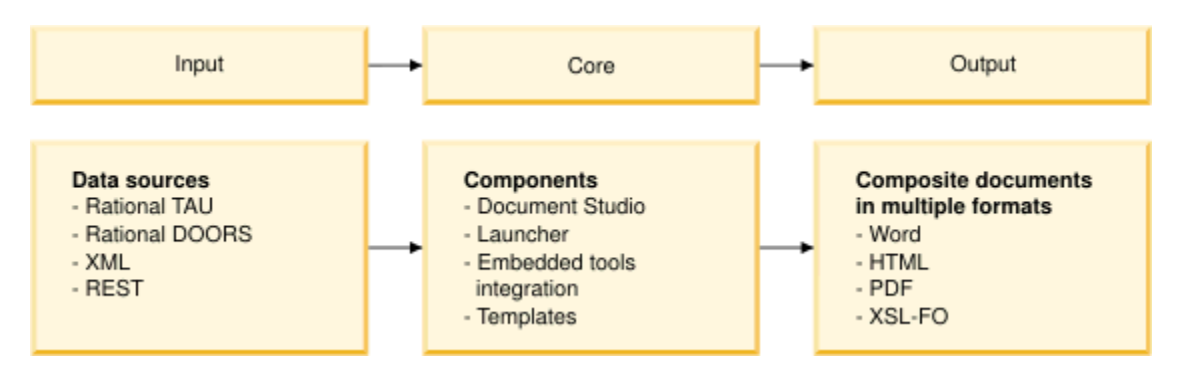

- 1、安装和部署应用程序
	- 安装 Rational Publishing Engine
	- ●部署 Rational Publishing Engine Web 服务
	- ●部署 Rational Publishing Engine 数据服务
- 2、创建文档模板
	- 用 Document Studio 创建一个新的文档模板
	- 为数据源定义 schema。
	- 把数据源 schema 插入到模板里
	- 定义模板内容
	- 保存模板
- 3、生成输入文档
	- 在 Launcher 或者 Document Studio 里创建文档规范
	- 添加一个预定义的模板到文档规范里
	- 填写必要的字段,配置实际数据源
	- 可选:提供模板变量的值
	- 可选:在相应的字段里,配置需要的输出格式
- 4、从数据源发布文档
	- ●从数据源应用程序打开一个"Publish Document" 向导, 选择模板或者文档规范
	- 提供所需的信息生成文档,例如实际数据源,输出格式,变量等等。

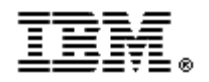

### 文档模板(**Document template**)

文档模板是生成文档的蓝图。模板定义了从数据源中抽取什么样的数据,以及这些数据的格式如 何。

文档模板既可以包含静态的内容,也可以包含动态的内容。静态内容包括设计模板时提供的文本 框和图片。动态内容主要是指生成文档时从数据源获得的数据。模板还定义了格式信息,而且一 些数据源的格式信息可以嵌在数据里。

文档模板是自包含的。它以归档文件的方式存储,扩展名为.dta 。您可以共享、移动、复制文档 模板。旧版本创建的模板可以在新版本里使用,但是,新版本创建的模板,在旧版本里是不可以 使用的。

文档模板不指定专门的数据源。当定义模板时,您可以使用您数据源的定义,即数据源 schema。 这一点使得文档模板可以支持任意的数据源,只要这些数据源的结构和定义好的数据源结构相匹 配即可。一个文档模板里面可以包含任意数量的数据源 schema。

一个单独的数据源 schema 可以用于多个相匹配的数据源。当一个数据源不完全匹配数据源 schema 时, Rational Publishing Engine 生成相匹配的那些元素,忽略非关键性的错误。举个例子: 如果模板中包含一个 Rational DOORS 的属性, 但在实际的数据源(即 DOORS 模块)中并不包含这 个属性时,文档会在默认情况下继续生成。

Rational Publishing Engine 提供了一种机制,这种机制是为了创建或者获取多个数据源类型的 schema,例如 IBM Rational DOORS, IBM Rational Tau, and Rational RESTfull 数据源。对于一般的 XML 文件,您必须提供 schema。因为 Rational Publishing Engine 使用标准的 XML schema 定义。您 可以使用第三方应用程序为 XML 数据创建 schema。

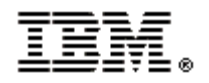

## 文档规范(**document specification**)

文档规范定义了要使用的文档模板、分配给每个模板数据源 schema 的具体数据源以及文档的输 出格式。一个文档规范可以使用多个文档模板,并且在文档规范中,一个文档模板可以被引用多 次。对于每一个模板实例来说,数据源必须单独配置。文档规范不和它内部的文档模板和其他资 源绑定。如果您把文档规范移动到另一个位置或另一台电脑上,您也必须把相关的文档模板和资 源移动到新的文档规范能够访问到的位置。

下表列出了文档规范的元素:

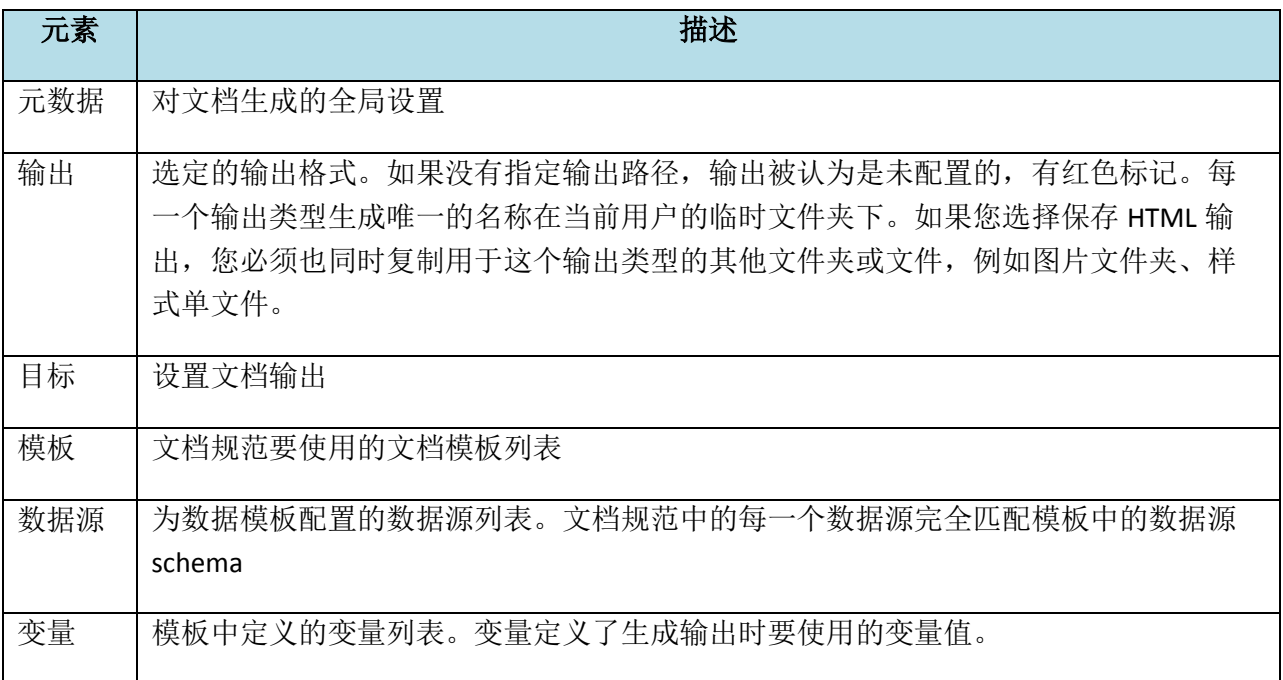